### N1MM LOGGER+ IN A CONTEST IAN KAHN, NV4C

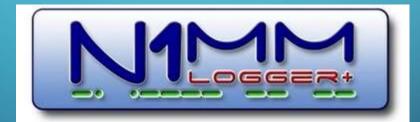

### **ABOUT THIS PRESENTATION**

### WHAT IT IS:

**Beginner Info** 

Basics on using the software

#### WHAT IT ISN'T:

How to use every advanced features

### WHAT WE'LL COVER

- Pre-contest
- Installation
- Setup/configuration
- During the contest basic operations

After the contest – submitting the score, statistical information

### ABOUT N1MM LOGGER+

#### WHAT IT IS:

Contest logger DXPedition Logger Special Event Logger

#### WHAT IT ISN'T:

General daily logger

# PART I – INSTALLATION AND SETUP

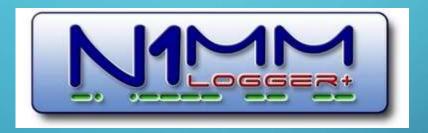

### NSTALLATION

Download from https://n1mmwp.hamdocs.com/ Two-part download Full Install file – N1MM-Logger-FullInstaller-1.0.8954.exe Latest Update file – N1MM-Logger-Update-<ver#>.exe Download both files Install Full Install file first Then install Latest Update file

| 51/         | ALLA                    | TIO             | N(                                       | CC          |             | <b>T.</b>         |                                      |
|-------------|-------------------------|-----------------|------------------------------------------|-------------|-------------|-------------------|--------------------------------------|
|             | Plus – Free Softwar 🗙 🕂 |                 |                                          |             | -           |                   |                                      |
| - > C (     | n1mmwp.hamdocs.com      |                 |                                          |             |             |                   | B 🛧 9 🖪 🗯 🚺                          |
|             | N1M                     |                 |                                          |             |             |                   | Translate:<br>Select Language 🗸      |
| <b>é</b> ~  | downloads               | восs -> 🔺 но    | T TOPICS 🗸 🏾 🎱                           | HELP ~ Q    | SEARCH      | left → WEBSITE →  | ,                                    |
| <b>*</b> >  | PROGRAM FILES           | FULL INSTALL    |                                          |             |             |                   |                                      |
| N11         | CATEGORY LISTING        | LATEST UPDATE   | FILES                                    |             |             |                   |                                      |
|             | CATEGORY MENU >         | LATEST UPDATE   | HISTORY                                  |             | oggin       | a program         | For CW, phone and digital modes, its |
| N1M         |                         | EXPERIMENTAL    | VERSIONS                                 |             | oggin       | g program.        | for ew, phone and digital modes, its |
| N1M<br>comt |                         |                 |                                          |             | _           |                   | D                                    |
|             |                         | ARCHIVE FILES ( | (1/2021) – N1MM OI                       | N WINDOWSXP |             | Cred Laws 1 1 1 1 |                                      |
|             |                         |                 | (1/2021) – N1MM OI<br>(8/2014) – N1MM CL |             | Help<br>Rov | Pwr               |                                      |

### **NSTALLATION (CONT.)**

Double-click Full Installer to launch Allow N1MM Logger+ to make changes to system Accept the defaults Click "OK" to install Reboot when prompted Once done, double-click update installer to launch Follow same steps as with Full Installer Once complete, N1MM Logger+ will launch

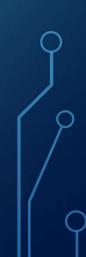

### **NSTALLATION (CONT.)**

Program installed to C:\Program Files (x86)\N1MM Logger+ Important files also installed to C:\Users\<your\_user\_name>\Documents\N1MM Logger+

### **SETUP AND CONFIGURATION**

#### Create new database

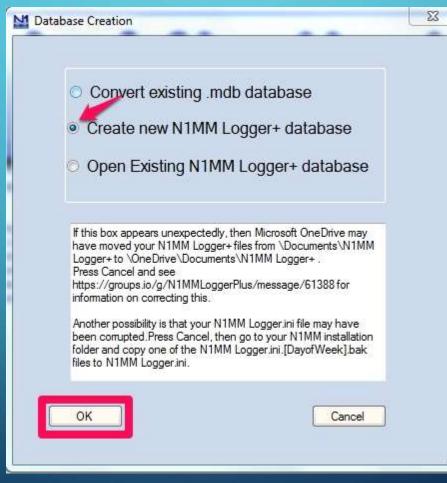

#### Default database setup

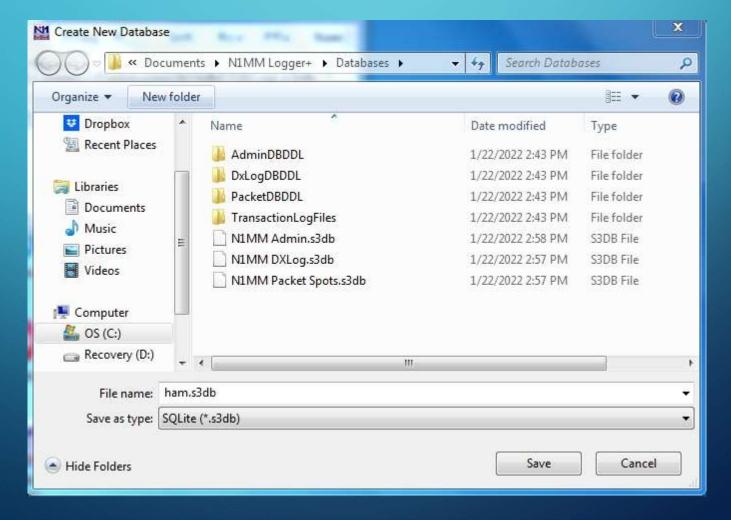

Station information

| Call          | NV4C        | _             |          |     |           |      | l to fill out<br>m will not j |         |
|---------------|-------------|---------------|----------|-----|-----------|------|-------------------------------|---------|
| Name          | lan Kahn    | _             |          | -   |           |      | o, make s                     |         |
|               |             |               | 80       | _   |           |      | e and time<br>ate and tim     |         |
| Address       | 1905 Six E  | Branches Driv | ve       |     | for your  |      |                               | le zone |
| Address       |             |               |          |     |           |      |                               |         |
| City          | Roswell     | State         | GA       | Zip | 30076     |      |                               |         |
| Country       | USA         |               |          |     |           |      |                               |         |
| Grid Square   | EM74UA      | CQ Zone       | 5        |     | ITU Zone  | 8    |                               |         |
| License       | Extra       | Latitude      | 34.0208  | N   | - Longitu | ude  | 84.2917                       | W       |
| Station TX/RX |             |               |          |     | Power     |      |                               |         |
| Antenna       |             |               | Ant. Hei | ght | a.        | s.l. |                               |         |
| ARRL Section  | GA          |               |          |     |           |      |                               |         |
| Rover QTH     |             |               |          |     |           |      |                               |         |
| Club          | North Fulto | on ARL        |          |     |           |      |                               |         |
| Email address | NoEmailPro  | ovided        |          |     |           |      |                               |         |
|               |             |               |          |     |           |      |                               |         |
|               |             |               |          |     |           |      |                               |         |
|               | O           |               | Help     | _   | Canc      |      | 1                             |         |

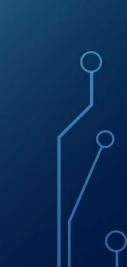

#### Create Your Own Database

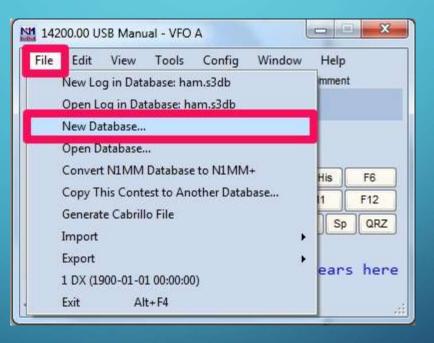

Create Your Own Database (cont.)

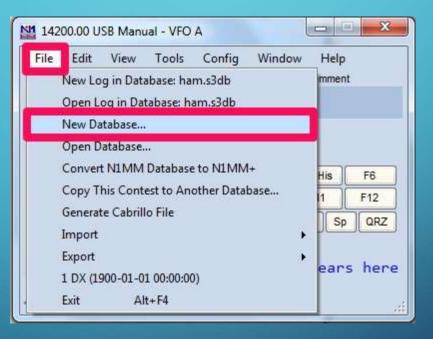

Create Your Own Database (cont.)

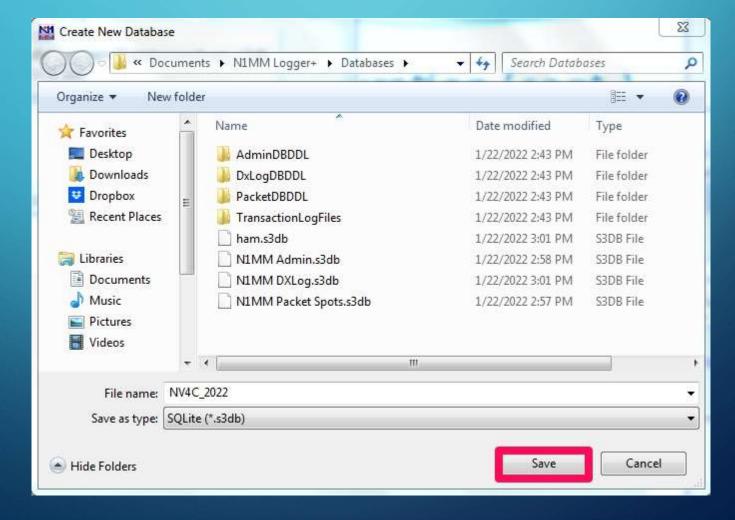

#### Set up rig control

|   | Configure Ports, Mode Control, Winkey, etc                                                                                                    |                                   |                                                                                                    |
|---|----------------------------------------------------------------------------------------------------|-----------------------------------|----------------------------------------------------------------------------------------------------|
|   | Change Your Station Data<br>Logger+ Audio Setup                                                                                                    | tion Keys, Dig                    | gital Modes, Winkey, Mode Control, Antennas,                                                                                        |
|   | Manage translations                                                                                                    | ~ 1 M                             |                                                                                                    |
| > | Enter Sends Message (ESM mode)<br>Automatically Spot New S&P QSO's<br>QSYing Wipes the Call & Spots QSO in Bandmap (S&F<br>Grab Focus From Other Apps When Radio is Tuned<br>Do Not Automatically Switch to Run on CQ Frequency<br>Show Non-Workable Spots and Dupes in Bandmap                                          |                                   | A<br>Config Window Help<br>sitt Roy Name Comment                                                                                    |
|   | Reset RX Freq to TX when QSO is Logged (Run & Split         Sub Receiver Always On       Or         CQ Repeat       Or         Set CQ Repeat Time (ms) (1800)       Or         CW / PH AutoSend Threshold       Enable Call History Lookup         Change CW/SSB/Digital Function Key Definitions       Change Band Plan | )<br>trl+Alt+D<br>Alt+R<br>Ctrl+R | F3 F4 F5 His F6<br>F9 F10 F11 F12<br>Log Edit Mar Sto Sp QRZ<br>ears here when<br>y UserText appears here<br>, see the In: No Score |
|   | Manage Skins, Colors and Fonts<br>Change Operator Callsign Stored in Log<br>Change Exchange Abbreviations<br>SO2R<br>WAE<br>Clear *.ini File Settings                                                                                                    | Ctrl+0                            | •                                                                                                    |

# SETUP AND CONFIGURATION

#### Set up rig control (cont.)

| Funct      | on Keys Digita | Modes C | ther Winkey | Mode Control | Antennas | Score Reporting  | Broadcast Data  | WSJT/JTDX Seti |
|------------|----------------|---------|-------------|--------------|----------|------------------|-----------------|----------------|
| Port       | Radio          | Dig     |             | Details      |          | S01V             | O \$02V         | O SO2R         |
| COM1 🗸 🗸   | Elecraft K3    |         |             | Set          | 3840     | 0,N,8,1,DTR=Alwa | ys Off,RTS=Alwa | ys Off,Tx=1    |
| None 🗸 🗸 🗸 | None           |         |             | Set          |          |                  |                 |                |
| None 🗸 🗸   | None           |         |             | Set          |          |                  |                 |                |
| None 🗸 🗸 🗸 | None           |         |             | Set          |          |                  |                 |                |
| None 🗸 🗸 🗸 | None           |         |             | Set          |          |                  |                 |                |
| None 🗸 🗸 🗸 | None           |         |             | Set          |          |                  |                 |                |
| None 🗸 🗸 🗸 | None           |         |             | Set          |          |                  |                 |                |
| None 🗸 🗸 🗸 | None           |         |             | Set          |          |                  |                 |                |
| LPT1       |                |         |             | Set          |          |                  |                 |                |
| LPT2       |                |         |             | Set          |          |                  |                 |                |
| LPT3       |                |         |             | Set          |          |                  |                 |                |
|            |                |         |             |              |          |                  |                 |                |
|            |                |         |             |              |          |                  |                 |                |
|            |                |         |             |              |          |                  |                 |                |
|            |                |         |             |              |          |                  |                 |                |
|            |                |         |             |              |          |                  |                 |                |

### SETUP AND CONFIGURATION (CONT.) Set up rig control (cont.)

× Com1 Speed DataBits Stop Bits Parity N 38400 8 ~ v v DTR (pin 4) RTS (pin 7) Radio Nr Always Off ~ Always Off ~ v PTT Delay (msec) Enable Both Hardware & Software PTT 30 PTT via Radio Command SSB Mode PTT via Radio Command CW Mode Allow ext interrupts PTT via Radio Command Digital Mode Two Radio Protocol FootSwitch (pin 6) None  $\sim$ None **Radio Polling Rate** Normal Suggested Elecraft K3 Settings: 19200 - 38400, N, 8, 1, Always Off, Always Off OK Help Cancel

Create Contest Log in Database

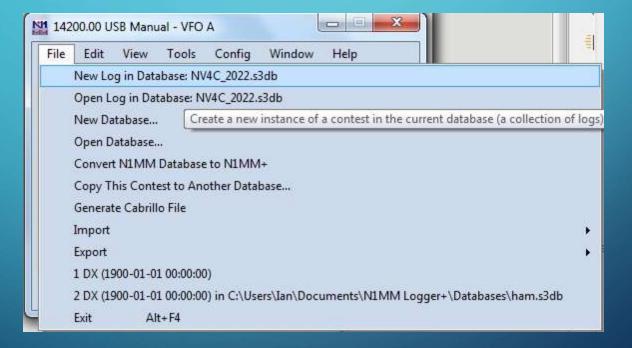

Create Contest Log in Database (cont.)

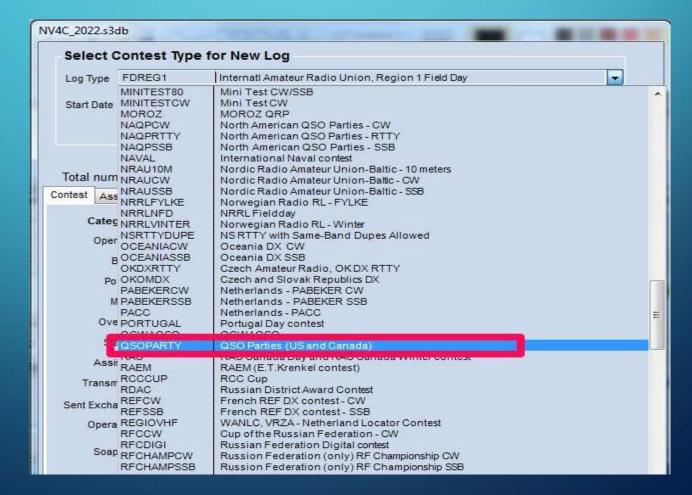

Create Contest Log in Database (cont.)

| NV4C_2022.s3d                                         |                                                                                                |                                                                            |
|-------------------------------------------------------|------------------------------------------------------------------------------------------------|----------------------------------------------------------------------------|
| Select C                                              | ontest Type for New Log                                                                        |                                                                            |
| Log Type                                              | QSOPARTY QSO Parties (US and Canada)                                                           | •                                                                          |
| Start Date                                            | 022-01-29 13:00:00                                                                             |                                                                            |
|                                                       |                                                                                                | State for Log Type QSOPARTY                                                |
| Ba<br>Pov<br>Mo<br>Over<br>Stat<br>Assis:<br>Transmit | de SSB+CW v for valid categories.<br>ay N/A v<br>on FIXED v<br>ed ASSISTED v Time Category N/A | 7QP<br>7QP<br>AK<br>AL<br>AR<br>AZ<br>BC<br>CA<br>CC<br>CP<br>DE<br>■ List |
| Sent Exchar<br>Operati<br>Soapt                       | ge GA Omit RST, E.g. CQWW: 05<br>NV4C                                                          | St CA                                                                      |

Create Contest Log in Database (cont.)

|            | ontest Type for New Log                                 |
|------------|---------------------------------------------------------|
| .og Type   | QSOPARTY QSO Parties (US and Canada)                    |
| Start Date | 2022-01-29 18:00:00                                     |
|            |                                                         |
|            |                                                         |
| otal num   | ber of contacts in database 0                           |
|            | ociated Files                                           |
| Categ      | ory Show Setup Show Rules                               |
| Oper       | ator SINGLE-OP State for Log Type QSOPARTY              |
| В          | and ALL Vote - the program does                         |
| Por        | Ner HIGH Check the contest rules                        |
| м          | ode SSB                                                 |
| Ove        | rlay N/A -                                              |
| Sta        | tion FIXED -                                            |
| Assis      | ted NON-ASSISTED  Time Category N/A  Import Section Lis |
| Transm     |                                                         |
| ent Excha  |                                                         |
| Opera      | INV4C Update Ops from Log                               |
| Soap       |                                                         |
| Suap       | 704                                                     |
|            |                                                         |

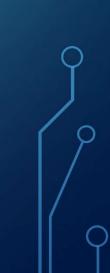

# PART II – DURING THE CONTEST

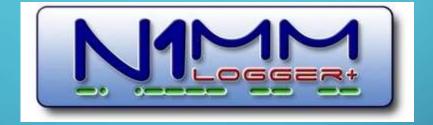

## DURING THE CONTEST – DEFAULT SCREEN LAYOUT

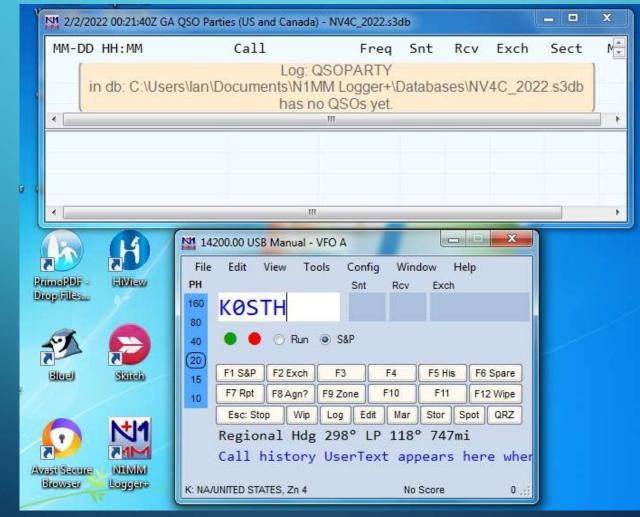

### DURING THE CONTEST – MAKE CONTACTS

Choose Run or S&P as appropriate Space bar to move between fields

Enter key to log contact

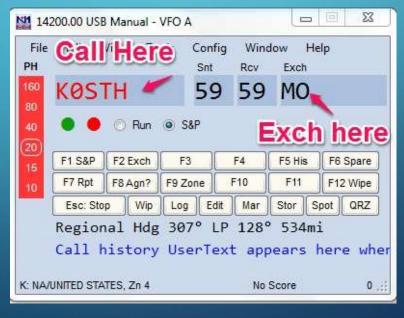

### DURING THE CONTEST – MAKE CONTACTS

#### What if I worked you before?

| File<br>CW | Edit<br>PH                                      | View     | Tools | Cor<br>Si | -        | dow Hel<br>Name | p<br>Comment |          |
|------------|-------------------------------------------------|----------|-------|-----------|----------|-----------------|--------------|----------|
| 160        | 160                                             | KD90     | VAC   |           |          |                 |              |          |
| 80         | 80                                              | 10009    | (#)   |           | -        |                 |              |          |
| 40         | (40)                                            | • •      | 🔿 Run | •         | S& D     | upe             |              |          |
| 30         | 30                                              |          | v     |           |          |                 |              | -        |
| 20         | 20                                              | F1 S&P   | F2 Ex | ch        | F3 Spare | F4 NV4C         | F5 His Call  | F6 Spare |
| 17         | 17                                              | F7 Rpt   | F8 Ag | n?        | F9 Zone  | F10 Spare       | F11 Spare    | F12 Wipe |
| 15         | 15                                              | Esc: Sto | p V   | Vipe      | Log It   | Edit Mark       | Store S      | pot QRZ  |
| 12         | 12 Regional Hdg 337° LP 158° 549mi 883km SR     |          |       |           |          |                 |              |          |
| 10         | 10 Call history UserText appears here when enab |          |       |           |          |                 |              |          |

# DURING THE CONTEST – THE LOGGED

| MM-DD HH:MM | 🔺 Call | Freq     | Snt | Rcv | Exch | Sect | M1 | Pts |
|-------------|--------|----------|-----|-----|------|------|----|-----|
| 02-05 19:02 | KØSTH  | 14200.00 | 59  | 59  | MO   | MO   | ~  | 1   |
| 02-05 19:02 | KØSTH  | 14200.00 | 59  | 59  | МО   | MO   | ~  | 1   |
|             |        |          |     |     |      |      |    |     |

### DURING THE CONTEST – MAKE CONTACTS

Automatic keying - C:\Users\<user>\Documents\N1MM Logger+\FunctionKeyMessages

Voice

CW

Digital

| Name                     | Date modified 🔻   | Туре    | Size |  |
|--------------------------|-------------------|---------|------|--|
| CW Default Messages.mc   | 1/22/2022 2:43 PM | MC File | 2 KB |  |
| Digi Default Messages.mc | 1/22/2022 2:43 PM | MC File | 2 KB |  |
| SSB Default Messages.mc  | 1/22/2022 2:43 PM | MC File | 2 KB |  |
|                          |                   |         |      |  |

### DURING THE CONTEST – MAKE CONTACTS

#### Automatic keying – Sample Macro File

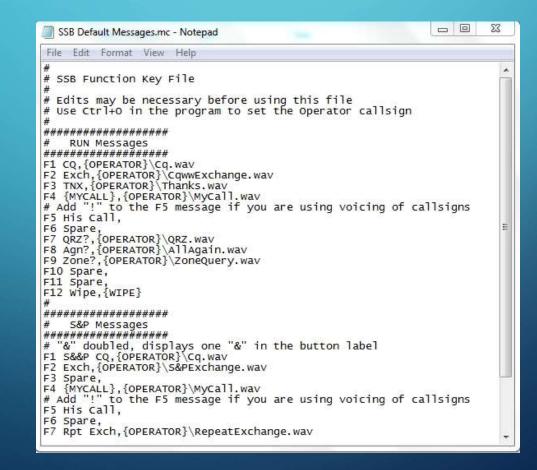

### DURING THE CONTEST – OTHER USEFUL WINDOWS Gray Line (Window -> Gray Line):

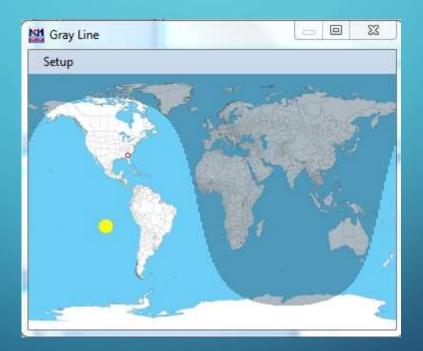

### DURING THE CONTEST – OTHER USEFUL WINDOWS

Multipliers (Window -> Multipliers -> Mult Type):

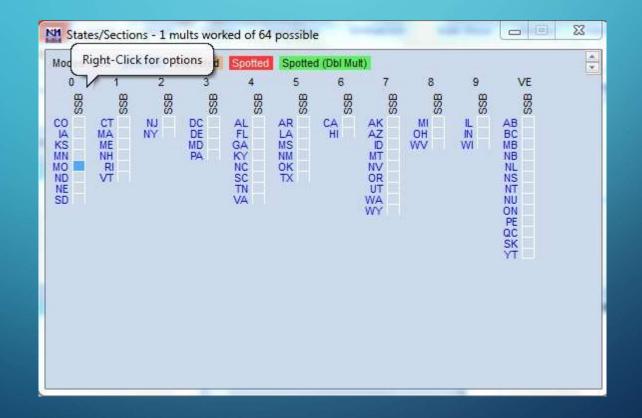

### DURING THE CONTEST – OTHER USEFUL WINDOWS

Score Summary (Window -> Score Summary):

| 14         1         1         1.0           Total         1         1         1         1.0           Score: 1         1         1         0.01 |   |
|----------------------------------------------------------------------------------------------------|---|
| Score: 1                                                                                                    | 0 |
|                                                                                                    |   |
| 1 H. 1+ 1 0 0                                                                                                    |   |
| 1 Mult = 1.0 Q's                                                                                                    |   |
|                                                                                                    |   |
|                                                                                                    |   |
|                                                                                                    |   |

### PART III – AFTER THE CONTEST

0

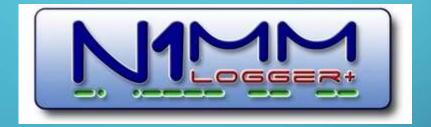

# File -> Generate Cabrillo File

|       | New Log in Database: NV4C_2021.s3db   |                         |
|-------|---------------------------------------|-------------------------|
| NM 14 | Open Log in Database: NV4C_2021.s3db  |                         |
| File  | New Database                          |                         |
| РН    | Open Database                         |                         |
| 160   | Convert N1MM Database to N1MM+        |                         |
| 80    | Copy This Contest to Another Database |                         |
| 40    | Generate Cabrillo File                |                         |
| 20    | Import                                |                         |
| 15 =  | Export                                | ate a Cabrillo file for |
| 10    | 1 QSOPARTY (2021-04-17 18:00:00) (GA) |                         |

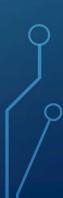

### SUEXPORT THE CABRILLO FILE

#### Confirm the category

Check your catgeory !

Your category is MULTI-OP NON-ASSISTED TWO Transmitter ALL Band SSB Mode LOW Power FIXED Station

Are you sure this a valid category for this contest and this is the category you intended to enter ?

Yes

No

### EXPORTTHE EASELLO FILE

Confirm the exchange

#### Check your sent exchange!

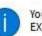

Your Cabrillo log will be generated using the following SENT EXCHANGE:

GILM

RST will be added if needed for this contest. Place a 001 in the correct position if serial number is required for this contest (EXCEPT ARRL SS!). If the sent exchange is not correct, use File, Open Log in Database and correct it!

ОК

X

### EXPERITTHE EASERILO FILE

#### Pick the folder to save the log file

Ó

| Cabrillo Export                                                                                                    |                              |                          | ×                    |
|----------------------------------------------------------------------------------------------------|------------------------------|--------------------------|----------------------|
|                                                                                                    | < User > Documents > N1MM Lo | ogger+ → ExportFiles 🗸 🗸 | O Search ExportFiles |
| Organize 🔻 New                                                                                                    | folder                       |                          | E= • 0               |
| <ul> <li>This PC</li> <li>3D Objects</li> <li>Desktop</li> <li>Documents</li> <li>Downloads</li> <li>Music</li> <li>Pictures</li> <li>Videos</li> <li>Local Disk (C:)</li> </ul> | Name                         | Date modified Ty         | ype Size             |
| STORAGE (D:)                                                                                                    | v (<                         |                          | >                    |
| File name: 🚺                                                                                                    | NV4C.log                     |                          | ×                    |
| Save as type: C                                                                                                    | Cabrillo Files (*.log)       |                          | ~                    |
| ∧ Hide Folders                                                                                                    |                              | [                        | Save Cancel          |

9

### SUBMITTHE CLOGLLO FILE

Export complete!

Send the log to the contest based on the contest requirements

 Cabrillo Export
 ×

 Export is complete.
 You can edit your Cabrillo output file before sending.

 The most frequent problem is that the SENT
 EXCHANGE was not set properly in the contest.

 You can email your Cabrillo file to
 logs@supercheckpartial.com. Note, that you must have installed and configured an email program on this computer.

 Edit
 Email
 Cancel

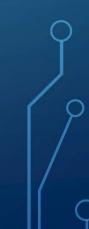

### SUBMIT THE LOG GENERATE ADIF FILE

Ó

| YT                                                                                                    | 14200.00 USB Manual - VFO A                                                                                                    |
|----------------------------------------------------------------------------------------------------|----------------------------------------------------------------------------------------------------|
| IOGS):<br>Rescore                                                                                            | File       Edit       View       Tools       Config       Window       Help         New Log in Database:       NV4C_2022.s3db       Open Log in Database:       NV4C_2022.s3db         New Database       Open Database       Open Database       Open Database to N1MM+         Convert N1MM Database to N1MM+       Copy This Contest to Another Database       Generate Cabrillo File       Import |
| Export ADIF to file                                                                                          | Export ADIF to file                                                                                                    |
| Export to File (Generic)<br>Export EDI to file by band<br>Print Score Summary to File<br>Export Call History | Export ADIF to file by date<br>Export ADIF to file by date from ALL contests<br>Export ADIF by Multi-User Station Name<br>Exit Alt+F4                                                                                                    |
| Export Function Keys to File                                                                                 | 31                                                                                                    |

ر م

### SAVE THE ADIF FILE MPORT TO YOUR DAILY LOGGER AND UPLOAD TO LOTW

| ADIF Export                                                                                                    |                   |              |                 |                   | - 216                   |       | 1. 10.9    |            | × |
|----------------------------------------------------------------------------------------------------|-------------------|--------------|-----------------|-------------------|-------------------------|-------|------------|------------|---|
|                                                                                                    | « Us              | er > Documer | nts → N1MM Logg | er+ > ExportFiles | ~                       | õ     | 은 Search I | xportFiles |   |
| Organize 👻 New                                                                                                    | / folde           | er           |                 |                   |                         |       |            | EE 🔹       | 0 |
| This PC<br>This PC<br>This PC<br>This PC<br>Desktop<br>Documents<br>Documents<br>Downloads<br>Music<br>Pictures<br>Pictures<br>Videos<br>Local Disk (C:) | ~                 | Name         | ~               | Date i            | modified<br>.ch your se | arch. | Туре       | Size       |   |
| STORAGE (D:)                                                                                                    | V<br>NV4C         |              |                 |                   |                         |       |            |            | ~ |
| Save as type:                                                                                                    | Concession of the | 201 C 4 100  |                 |                   |                         |       |            |            | ~ |
| ∧ Hide Folders                                                                                                    |                   |              |                 |                   |                         |       | Save       | Cancel     |   |